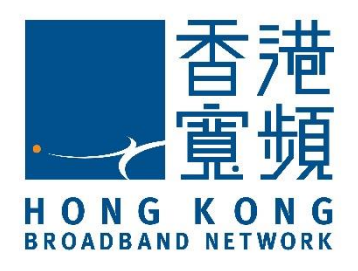

# **HKBN Unified Communications T61P SIP Phone User Guide**

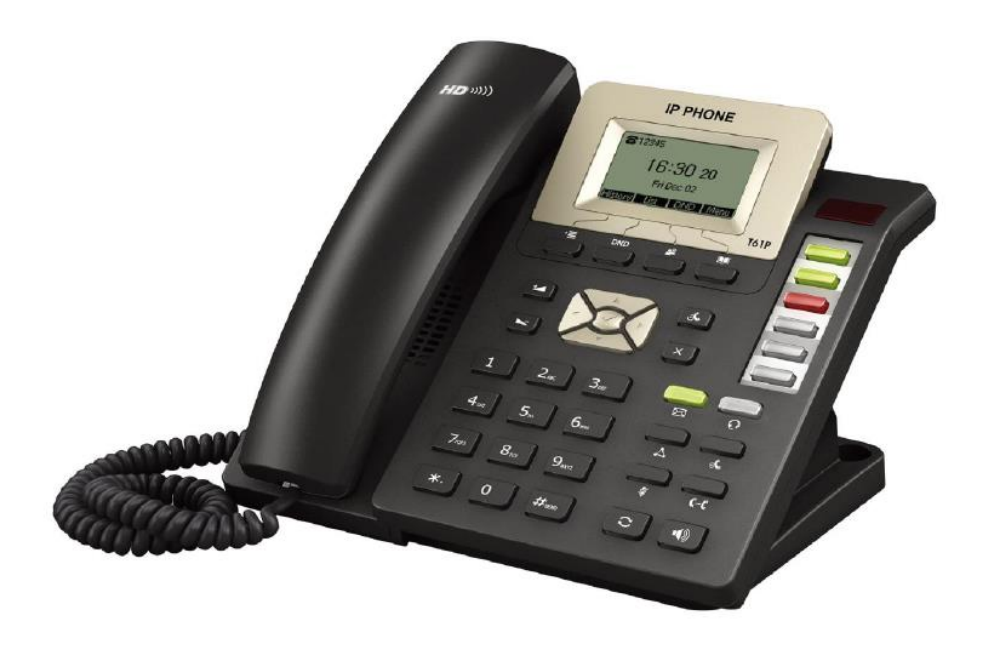

### **Contents**

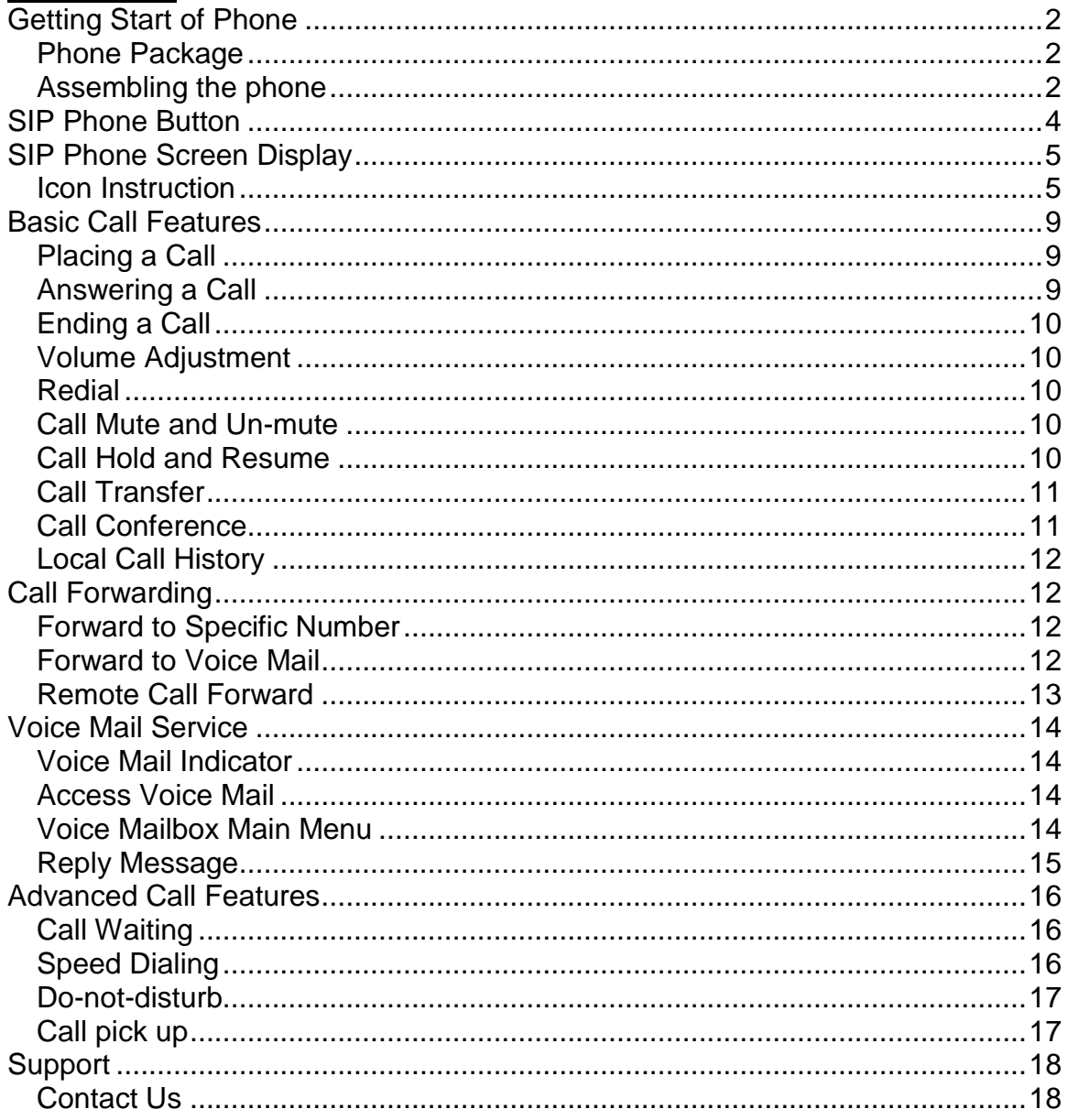

# <span id="page-2-0"></span>**Getting Start of Phone**

### <span id="page-2-1"></span>*Phone Package*

The following items are included in your package:

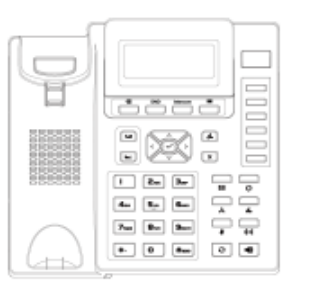

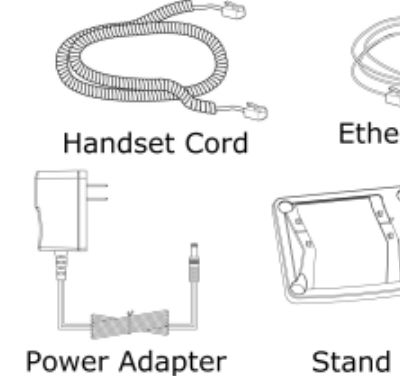

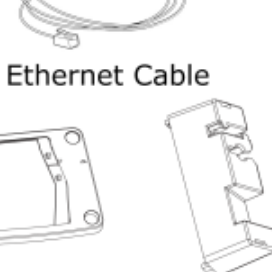

IP Phone

Handset

 $\ddot{\circ}$ 

Stand

Wallmount

### <span id="page-2-2"></span>*Assembling the phone*

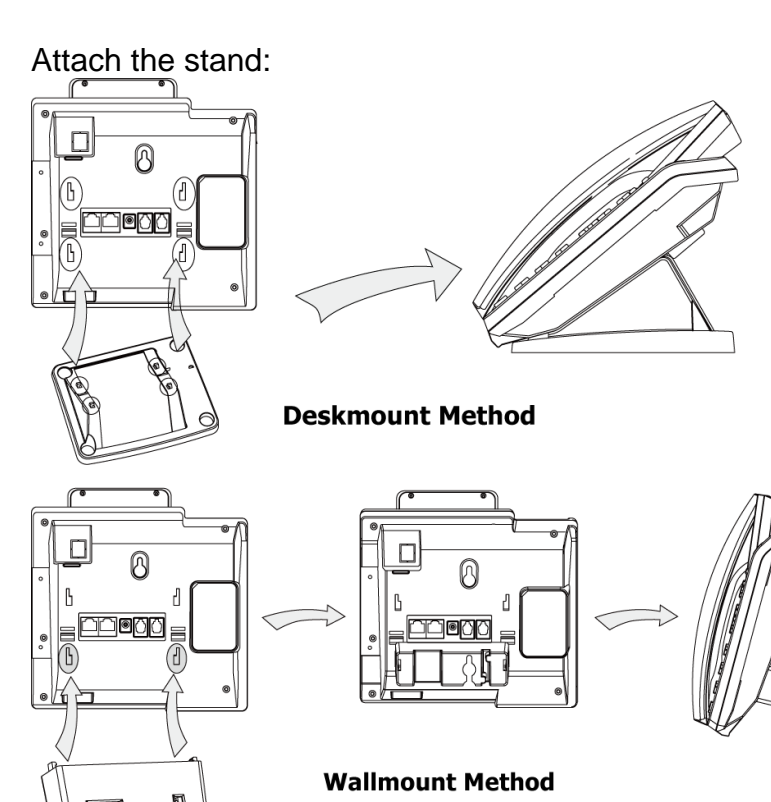

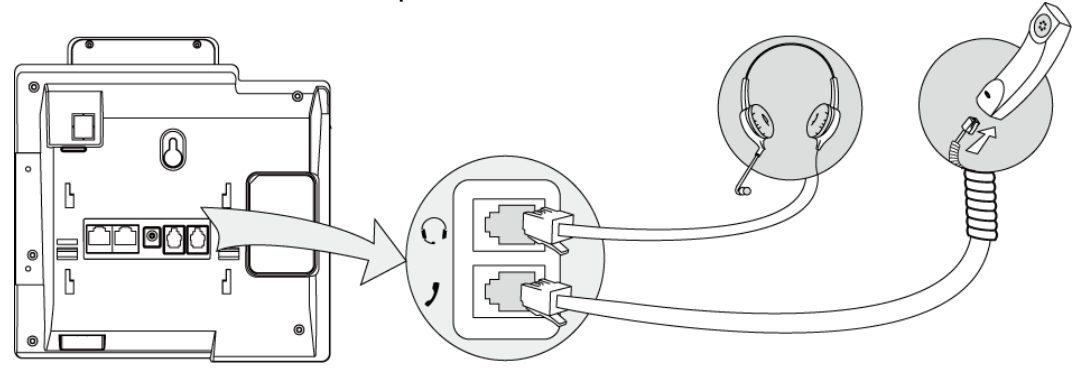

Connect the handset and optional headset:

Connect the network and power:

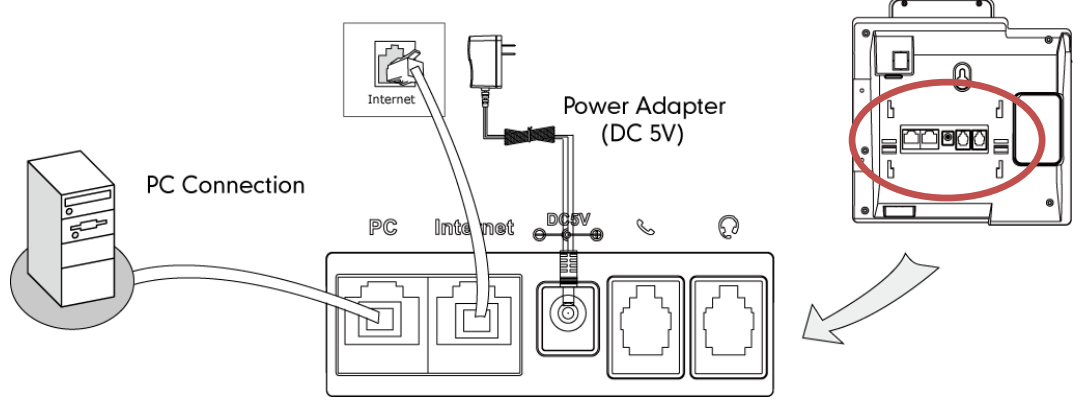

*Notes: SIP Phone cannot function properly when there is a failure in power supply and internet network outage*

# <span id="page-4-0"></span>**SIP Phone Button**

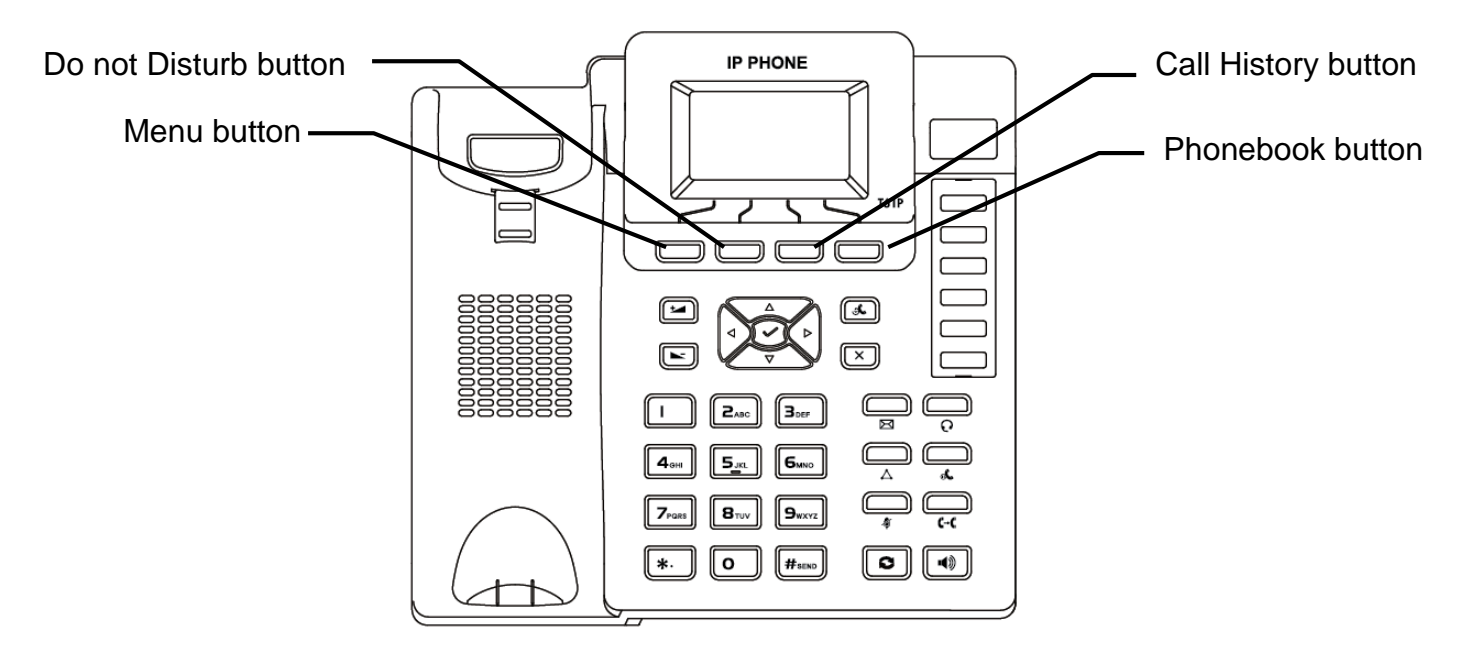

#### **Menu button :**

- Press this button to open the menu.
- In menu, press this button to go to upper level / quite.
- Press this button to end call.
- Press this button to stop dialing.

#### **Do not Disturb button :**

- Press this button to enable DND mode, then the phone rejects all calls.
- Press careful to use this feature, in order to avoid missing the incoming call.

#### **Call History button :**

- Press this button to open the local call history menu.

#### **Phonebook button :**

Press this button to open the phonebook. P.S. This is the SIP phone's local phonebook which will not synchronize from/to UC Communication Manager.

# <span id="page-5-0"></span>**SIP Phone Screen Display**

#### <span id="page-5-1"></span>*Icon Instruction*

The IP Phone displays different kinds of icons on its LCD. You can refer to the following table for their meanings:

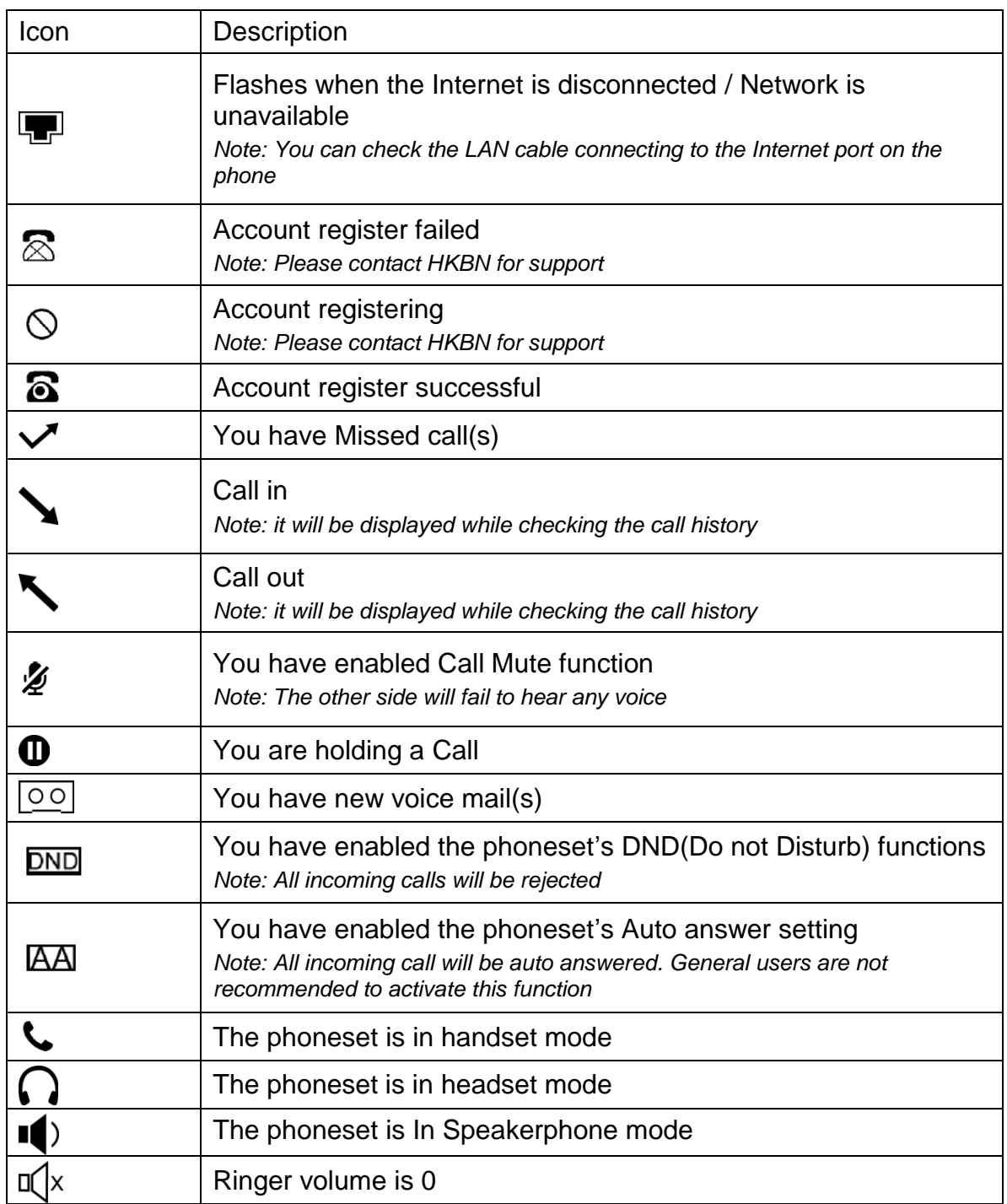

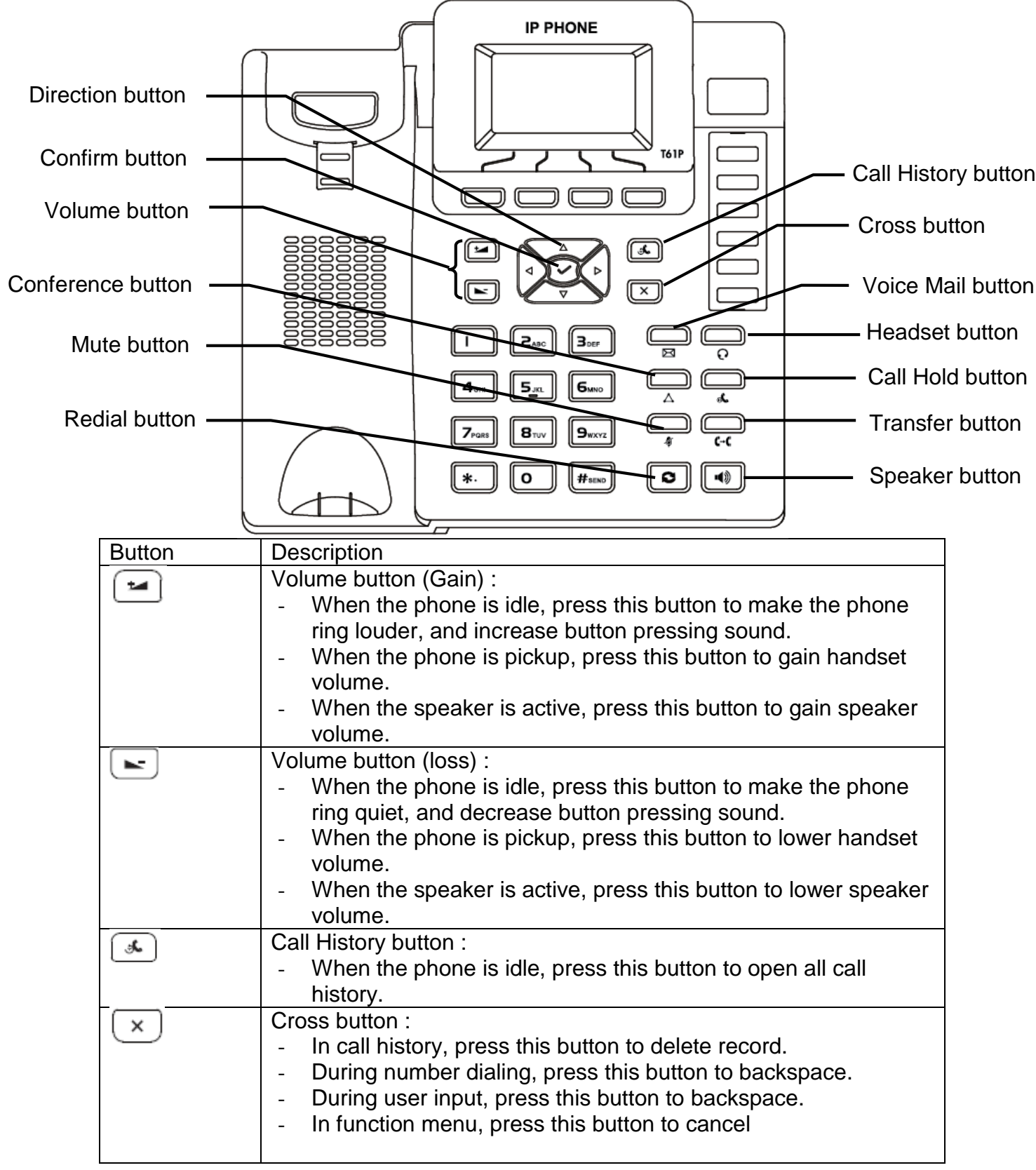

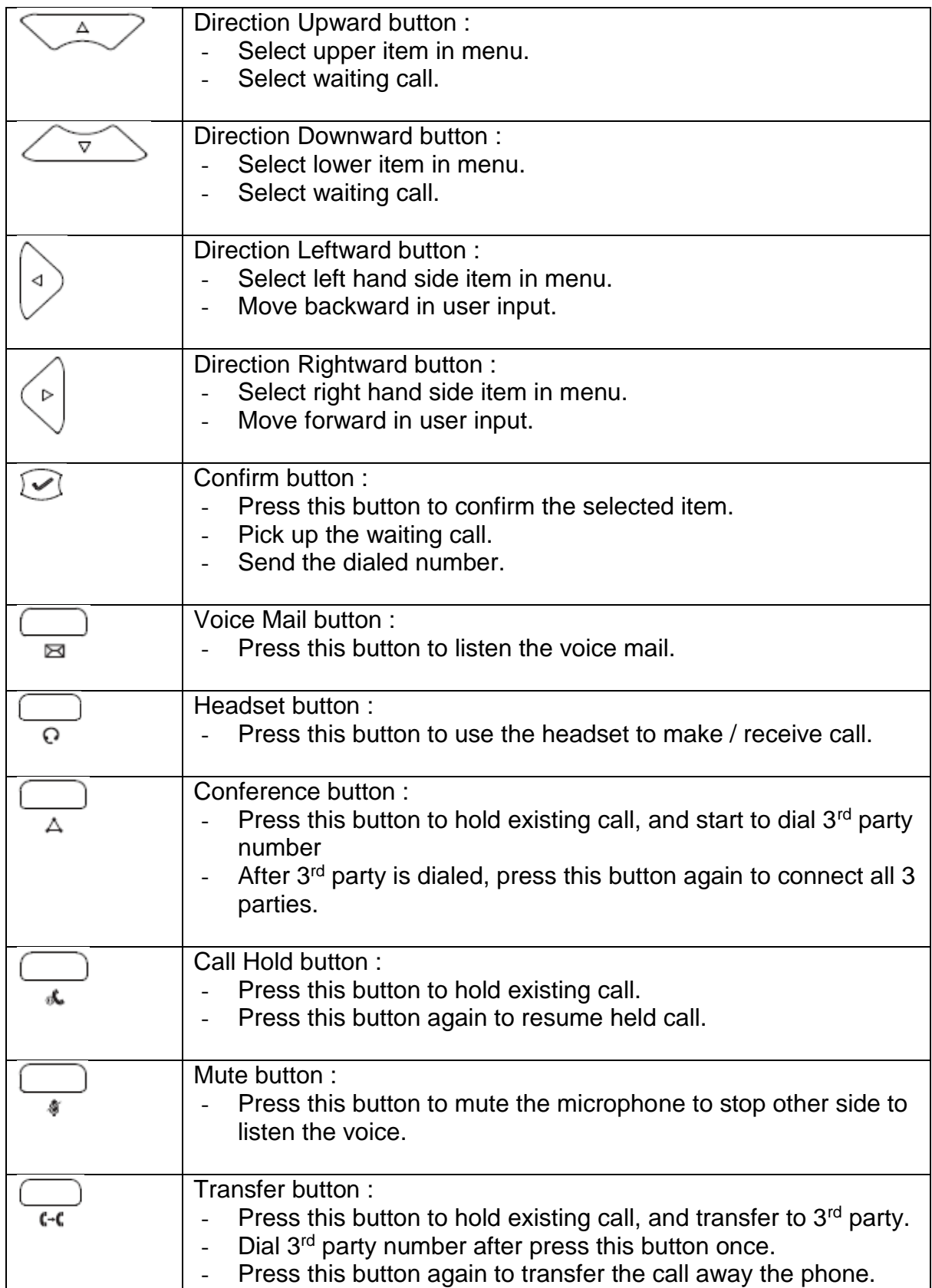

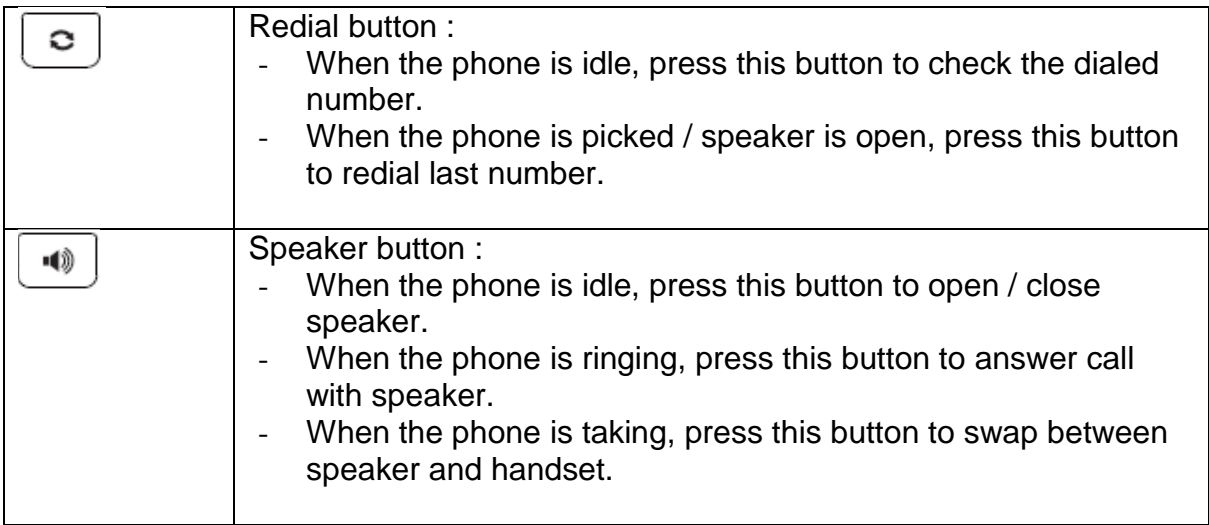

### <span id="page-9-0"></span>**Basic Call Features**

#### <span id="page-9-1"></span>*Placing a Call*

There are 3 ways for placing a new call:

- Using the handset:
	- 1. Pick up the handset.
	- 2. Enter the number, and then press  $\frac{1}{2}$  #seno
- Using the speakerphone:
	- 1. With the handset on-hook, press  $\sqrt{\phi}$ ,
	- 2. Enter the number, and then press  $#_{\text{sem}}$
- Using the headset:
	- 1. With the headset connected, press  $\overline{\odot}$  to activate the headset mode.
	- 2. Enter the number, and then press  $H_{\text{sem}}$

#### *Note:*

*For Centrex user (with Extension setting), to call an extension number, you are just need to enter the target extension number. To call non-extension number, you need to add "9" before telephone number, for example, 9+61234567.* 

*During a call, you can alternate between headset, hands-free speakerphone and handset modes by pressing the Headset key or the Speakerphone key or picking up the handset. Headset mode requires a headset connected.*

#### <span id="page-9-2"></span>*Answering a Call*

There are 3 ways for answering a call:

- Using the handset:
	- Pick up the handset.
- Using the speakerphone: Press |  $\bigcirc$
- Using the headset: Press  $\frac{1}{2}$

*Note: You can reject an incoming call by pressing the X button.* 

#### <span id="page-10-0"></span>*Ending a Call*

There are 3 ways for ending a call:

- Using the handset: Hang up the handset or press $\overline{\overline{\phantom{a}}}$
- Using the speakerphone: Press  $\Box$  or  $\Box$
- Using the headset: Press  $\Box$

#### <span id="page-10-1"></span>*Volume Adjustment*

You can also change the speaker / handset volume to suit your talking environment:

- 1. Press  $\sim$  or  $\sim$  during a call to adjust the receiver volume of handset / speakerphone / headset.
- 2. Press  $\sim$  or  $\sim$  when the phone is idle to adjust the ringer volume.

### <span id="page-10-2"></span>*Redial*

To redial the most recently dialed number:

- 1. Press  $\circ$  to enter the Dialed Calls list, press  $\leq$  or  $\lt^{\bullet}$  or  $\lt^{\bullet}$  to select the desired call, and then press  $\boxed{\circ}$  or  $\boxed{\text{#}_{\text{sem}}}.$
- 2. Press  $\boxed{\circ}$  twice when the phone is idle to call the last dialed number.

#### <span id="page-10-3"></span>*Call Mute and Un-mute*

- 1. Press  $\Box$  to mute the microphone during a call.
- 2. Press  $\Box$  again to un-mute the call.

#### <span id="page-10-4"></span>*Call Hold and Resume*

To place a call on hold:

• Press  $\bigcirc$  during an active call.

To resume the call, do one of the following:

- If there is only a call on hold, press  $\mathbb{R}$ .
- If there is more than one call on hold, press  $\sqrt{2}$  or  $\sqrt{2}$  to select the desired call  $\Box$  d then press .

### <span id="page-11-0"></span>*Call Transfer*

You can transfer a call in the following ways:

- Blind Transfer
	- 1. Press  $\bigoplus_{\alpha}$  during an active call. The call is placed on hold.
	- 2. Enter the number you want to transfer to.
	- 3. Press $\cup$
- Semi-Attended Transfer
	- 1. Press during an active call. The call is placed on hold.
	- 2. Enter the number you want to transfer to, and then press  $\#_{\text{smo}}$
	- 3. Press  $\Box$  when you hear the ring-back tone.
- Attended Transfer
	- 1. Press during an active call. The call is placed on hold.
	- 2. Enter the number you want to transfer to, and then press  $|$  # sexs  $|$
	- 3. Press  $\bigoplus_{\epsilon\in\mathbb{C}}$  when the second party answers.

#### <span id="page-11-1"></span>*Call Conference*

Conference calling facilitates the communication between various parties. Choose to add third party to an existing conversation anytime you wish.

- 1. Press  $\Box$  during an active call. The call is placed on hold.
- 2. Enter the number of the second party, and then press  $#_{\text{sem}}$
- 3. Press  $\Box$  again when the second party answered. All parties are now joined in the conference.
- 4. Hang up the handset to disconnect all parties.

You can split the conference by,

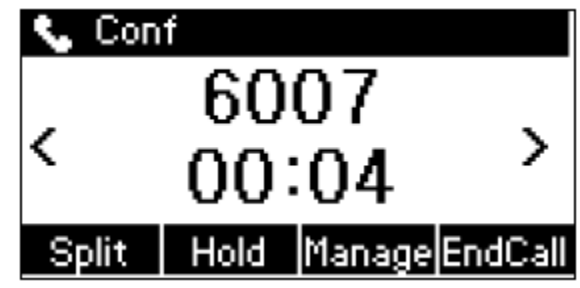

- 1. Press **"Split"** to split the conference call into 2 individual calls (both calls will put on hold)
- 2. Press  $\sqrt{2}$  or  $\sqrt{2}$  to select the call you want to end
- 3. Press **"End Call"** to end the selected call
- 4. Press  $\Box$  or "**Resume**" resuming the remaining call.

### <span id="page-12-0"></span>*Local Call History*

Your SIP Phone will store your missed, placed and received call log in the internal call log memory.

- 1. Press  $\sqrt{2}$  when the phone is idle, press  $\sqrt{2}$  or  $\sqrt{2}$  to scroll through the list.
- 2. Select an entry from the list, you can do the following:
- Press  $#_{\text{sem}}$  to place a call.
- Press  $\infty$  to delete the entry from the list.

## <span id="page-12-1"></span>**Call Forwarding**

#### <span id="page-12-2"></span>*Forward to Specific Number*

Use Call Forward to direct your calls to any local phone numbers of your choice:

- P.S. Forwarding to a oversea phone number is not permitted
	- 1. All Calls Forward
		- Activate: Press \*81 + telephone number
		- Cancel: Press #81
	- 2. Busy Calls Forward
		- Activate: Press \*82 + telephone number
		- Cancel: Press #82
	- 3. No Answer Calls Forward
		- Activate: Press \*83 + telephone number
		- Cancel: Press #83

*Note: You may need to add "9" before telephone number as similar to make outgoing call for Centrex user. For example, \*81+9+61234567.*

#### <span id="page-12-3"></span>*Forward to Voice Mail*

Use Call Forward to direct your calls to your voice mail on your phoneset:

- 1. All Calls Forward
	- Activate: Press \*77
	- Cancel: Press #77
- 2. Busy Calls Forward
	- Activate: Press \*78
	- Cancel: Press #78
- 3. No Answer Calls Forward
	- Activate: Press \*79
	- Cancel: Press #79

#### <span id="page-13-0"></span>*Remote Call Forward*

This feature allows users to activate and de-activate Call Forward via a remote telephone.

- 1. Dial 21368282
- 2. Enter your telephone number
- 3. Enter your password

*P.S. The default password is "0000", and we strongly suggested customer to change the password once the first attempt by calling to 21331238.*

In the Remote Call Forward main menu, there are 2 options:

- Press 1 to Set / Cancel All Call Forward
- Press 2 to set **Presence**

Under Set / Cancel All Call Forward Menu:

- Press 1 to set All Call Forward to specific number
- Press 2 to set All Call Forward to voice mail
- Press 3 to cancel All Call Forward

Under Set **Presence** Menu:

- Press 1 to set **Presence** to **Office**
- Press 2 to set **Presence** to **Meeting**
- Press 3 to set **Presence** to **Outside**
- Press 4 to set **Presence** to **Scheduled**

*Note: For the detail of Presence, please refer to Communication Manager Portal Manual.* 

*Note: It is highly recommended to use the access code to perform call forwarding rather than SIP phone menu configuration.*

## <span id="page-14-0"></span>**Voice Mail Service**

#### <span id="page-14-1"></span>*Voice Mail Indicator*

The Message Waiting Indicator on the idle screen indicates that you have new voice messages waiting. The Message key LED lights up.

#### <span id="page-14-2"></span>*Access Voice Mail*

You can access Voice Mail by following 2 ways:

- Press \*90
- Press  $\Box$

Then:

 $\bullet$  Enter your password + #;

*P.S. The default password is "0000", and we strongly suggested customer to change the password once the first attempt by calling to 21331238.*

#### <span id="page-14-3"></span>*Voice Mailbox Main Menu*

• Press "1" to listen to message:

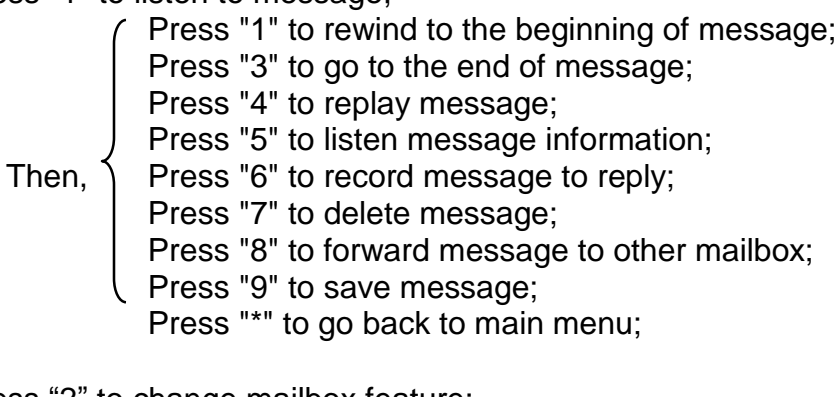

• Press "2" to change mailbox feature;

Press "1" to change password;

Press "2" to select greeting;

f Press "1" to select system greeting;

Then, Press "2" to select name announcement greeting;

Then,  $\Big\{$ 

Press "3" to select personalized greeting;

Press "9" to activate / cancel password;

Then,  $\{$  Press "1" to skip password feature;<br>Press "2" to activate password feature

Press "\*" to go back to main menu;

• Press "5" to retrieve message(s) from other voice mailbox;

• Press "8" to change mailbox language;

Then, Press "1" to select Cantonese; Press "2" to select English; Press "3" to select Mandarin; Press "\*" to go back to main menu;

• Press "9" to change system greeting language for caller;

Then, Press "1" to establish / change 1<sup>st</sup> language; Press "2" to establish / change 2<sup>nd</sup> language; Press "3" to establish / change 3<sup>rd</sup> language; Press "\*" to go back to main menu;

• Press "\*" to end;

#### <span id="page-15-0"></span>*Reply Message*

Follow instruction to record the reply message;

Then,  $\begin{cases}$  Press "\*" to erase message and record again;<br>Then,  $\begin{cases}$  Press any key to confirm the record;

After recorded message is confirmed:

Press "1" to send message;

Then, Press "2" to replay recorded message;

Press "3" to erase and record message again;

#### *Forward Message*

- Enter voice mailbox number you forward;
- After number is entered:

Then, J Press "1" to send message;<br>Then, J Press "2" to forward message to other number;

# <span id="page-16-0"></span>**Advanced Call Features**

#### <span id="page-16-1"></span>*Call Waiting*

Whenever you detect a Call Waiting Tone during a telephone conversation, an incoming call is waiting to be answered.

To enable Call Waiting:

- $\bullet$  Press  $*68$ .
- To pick the call:
	- $\bullet$  Press  $\odot$ .

To reject the call:

• Press  $(x)$ .

To disable Call Waiting:

 $\bullet$  Press #68.

You can disregard the new incoming caller per call basis:

- Cancel Call Waiting before making a call,
	- 1. Dial \*87, and hear confirmation tone
	- 2. When you hear dial tone again, dial outgoing call
- Cancel Call Waiting during call
	- 1. Press  $\Box$  during an active call. The call is placed on hold.
	- 2. Dial \*87
	- 3. After confirmation tone, press  $\boxtimes$  and  $\Box$  to resume conversation

*Note: It is highly recommended to use the access code to set call waiting rather than SIP phone menu configuration.*

### <span id="page-16-2"></span>*Speed Dialing*

Speed dialing allows you to store up your most frequently called numbers in memory. Calls can be connected more quickly by dialing codes with either one or two digits.

For one digit:

- Press \*92
- Enter 1-digit code (2-9)
- Dial a telephone number  $+$  #

For two digits:

- Press \*91
- Enter 2-digit code (20-39)
- $\bullet$  Dial a telephone number + #

*Note: It is highly recommended to use the access code to set speed dial rather than SIP phone menu configuration.*

#### <span id="page-17-0"></span>*Do-not-disturb*

There are times when you just do not want to be interrupted. With Do-not-disturb, you are still able to make outgoing calls.

- Activate: Press \*96
- Cancel: Press #96

*Note: It is highly recommended to use the access code rather than SIP phone DND button .*

#### <span id="page-17-1"></span>*Call pick up*

Give your colleagues a hand by picking their phones at your own telephone.

- Press \*84 to pickup a call within same pickup group
- Press \*85 + ringing extension number to pickup a call out of the pickup group

*Note: Pickup group need to be created first. Please contact HKBN for feature amendment.*

## <span id="page-18-0"></span>**Support**

### <span id="page-18-1"></span>*Contact Us*

Business Customer Service Hotline: 128 180 Technical Support Hotline: 2131 2131 Email address: cscorp@hkbnes.net Website: http://hkbnes.net